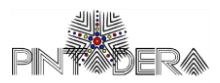

**ISTRUZIONI PER ACCEDERE ALLA PIATTAFORMA GOOGLE MEET.**

Tramite PC:

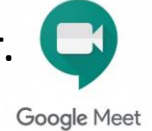

- **1.** Accedere a Gmail (o creare un nuovo account se già non lo si possiede);
- **2.** Selezionare la voce "*partecipa a riunione*" presente nella sezione Meet;
- **3.** Inserire il link (codice riunione) fornito dalla Biblioteca;
- **4.** Cliccare su partecipa.

## Tramite Smartphone:

- **1.** Richiedere al bibliotecario/a il link tramite messaggio WhatsApp o Gmail;
- **2.** Cliccare su partecipa.

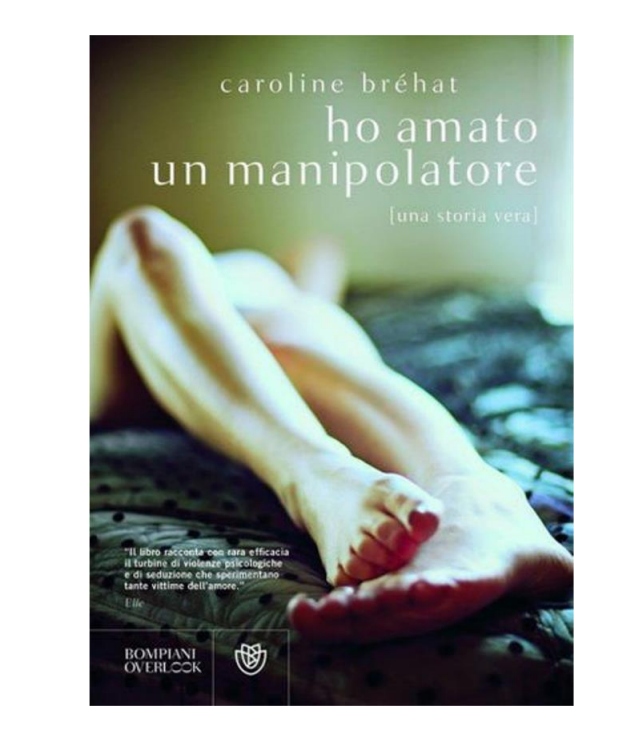

## **Lettura pubblica 18 settembre 2020 ore 17.30**

*"Ho lottato a lungo contro me stessa, tormentata da continui ripensamenti, combattuta da impressioni e sensazioni contraddittorie. Ora tutto questo è finito. Ora so che Julian, anche se sembra tutto dolcezza e sensibilità, è animato da una pulsione distruttiva. E lascio a un'altra il triste privilegio di amarlo."*